## ROSHN's Vendor User Manual Vendor Relationship Management

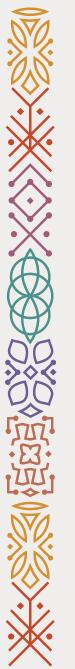

### **Table of Content**

Uendor Registration

Page:3

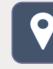

Updating Address & Contact info Page:15

Updating Company's Documents Page:24

Updating Bank Account info

Page:32

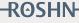

Vendor's Registration User Guide

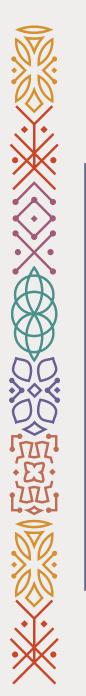

1- Go to ROSHN's website using this link: <u>WWW.ROSHN.SA</u>

2- Click on Opportunities on top of the page.

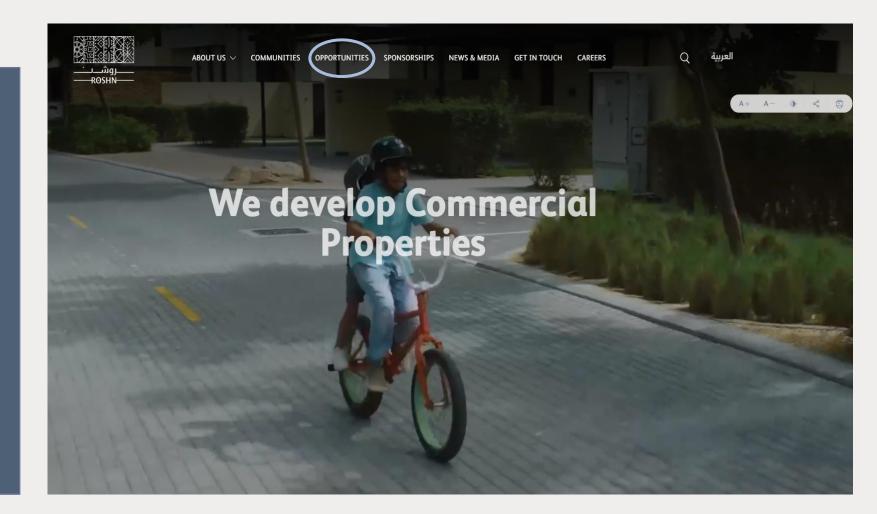

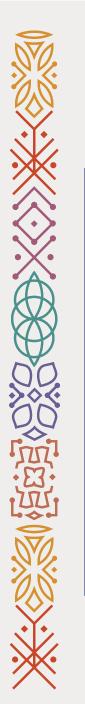

## 3- Please review the Terms& Conditions carefully.

4- Click on the check box.

5- Click on New Registration.

Next

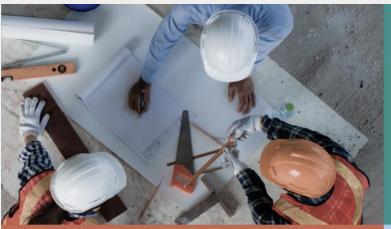

#### Vendors

ROSHN communities are built using modern materials, emerging technologies, and innovative processes. We are looking for national and international suppliers to work with us to ensure that our residents are served by market-leading products that meet their aspirations.

# <u>Vendor's user manual</u> <u>Non-Dickosure Agreement</u> (to be signed & submitted) <u>Code of Biblics</u> (to be signed & submitted) On a consultance that I have read, understand and I agree to the <u>terms and conditions</u> <u>Code of Biblics</u> <u>Code of Biblics</u>

#### Sub developers

ROSHN's new communities are massive in scale and complexity. We want to work with the best developers, local and international, to ensure that our strategically located; integrated neighbourhoods offer univalled levels of design and quality.

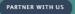

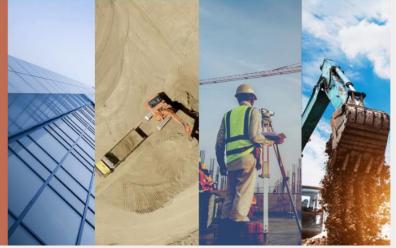

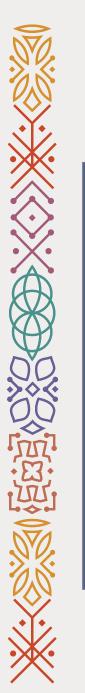

## 6- Please fill out the required fields.

\* Note: the company name must be as per CR / Certificate of Incorporation Name.

### 7- Click on Next.

|                                                                                                    | 1 - (2) - (3) - (4) - (5) - (6) - (7) - (8)                                                                   |
|----------------------------------------------------------------------------------------------------|----------------------------------------------------------------------------------------------------|
|                                                                                                    | Company Contacts Addresses Commercial Bank Products and Guidelines Review Details Documents Accounts Services |
| Register Supplier: Company Details ②                                                                                                    | Back Ne <u>x</u> t Save for Later Submit <u>C</u> ancel                                                       |
| Enter a value for at least one of these fields: D-U-N-S Number, Taxpayer ID, or Tax Registration Number.                                                                                                    |                                                                                                    |
| * Company                                                                                                    | D-U-N-S Number                                                                                                |
| * Tax Organization Type                                                                                                    | * Country                                                                                                    |
| * Supplier Type                                                                                                    | Taxpayer ID                                                                                                   |
| Corporate Web Site                                                                                                    | Tax Registration Number                                                                                       |
| Attachments None 🚽                                                                                                    | Note to Approver                                                                                              |
| Additional Information  * Commercial Registeration number Mobile Number The accuracy and authenticity of any information and documents Instructions provided, is sole responsibility of the Vendor or their authorized person | Registration Source                                                                                           |
| Your Contact Information                                                                                                    |                                                                                                    |
| Enter the contact information for communications regarding this registration.                                                                                                    |                                                                                                    |
| * First Name                                                                                                    |                                                                                                    |
| * Last Name                                                                                                    |                                                                                                    |
| * Email                                                                                                    |                                                                                                    |
| * Confirm Email                                                                                                    |                                                                                                    |

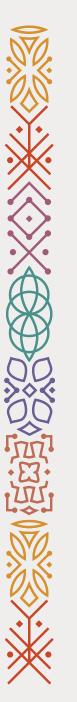

8- Click on Edit to complete user account information and review user account Roles.

9- Fill out the Phone/ Mobile number.

10- Review user account Roles
and Click on Create user
Account.
\*Note: To add additional User Contacts, click "+ Create" then input necessary information.

| Enter at least one contact.<br>Actions ▼ View ▼ Format ▼ + Create                                                                                                    | in the series of the series of the series is the series of the series is the series of the series is the series is the series i | لیکن ایک<br>                                                                                        |                                            |                                |              |                           |                           | <u>с</u>    | ) Sign In      |
|----------------------------------------------------------------------------------------------------|----------------------------------------------------------------------------------------------------|----------------------------------------------------------------------------------------------------|--------------------------------------------|--------------------------------|--------------|---------------------------|---------------------------|-------------|----------------|
| Company Details       Contacts       Addresses       Commercial Bank       Products and Guidelines       Review       Back       Next       Save for Later       Subt         Register Supplier: Contacts ⑦                                        | Company<br>Details       Contacts       Addresses       Commercial<br>Bank       Products and<br>Services       Guidelines       Review         gister Supplier: Contacts (?)       Image: Contacts (?)       Image: Contact (?)       Image: Contact (?)       Image: Contact (?)                                                                                                    | Provered by   المحلي تسركان                                                                         |                                            |                                |              |                           |                           |             |                |
| Register Supplier: Contacts ⑦   Enter at least one contact:   Actions ▼ View ▼ Format ▼ + Create ▲ Edit ★ Delete ■ Freeze ■ Detach ↓ Wrap   Name     Job Title   Email   Phone   Mobile   Administrative   Request User   Litt     Test1@gmail.com | gister Supplier: Contacts ?<br>ratiest one contact.<br>tors ▼ Vew ▼ Format ▼ + Create ✓ Edit ★ Delete III Freeze III Detach ↓ Wrap<br>kame Job Title Email Phone Mobile Administrative Request User Leit Delete<br>tors ↓ Create ✓ ↓ ↓ ↓ ↓ ↓ ↓ ↓ ↓ ↓ ↓ ↓ ↓ ↓ ↓ ↓ ↓ ↓ ↓                                                                                                    |                                                                                                    | Company Contacts Addresses Commercial Bank | Products and Guidelines Review |              |                           |                           |             |                |
| Actions View View View View View View View View                                                                                                    | tions v View v Format v + Create / Edit X Delete in Freeze in Detach / Wrap<br>Kame Job Title Email Phone Mobile Administrative Request User Edit Delete<br>, Test Test (@gmail.com v v v v v v v v v v v v v v v v v v v                                                                                                    | Register Supplier: Contacts (2)                                                                     |                                            |                                |              |                           |                           |             |                |
| NameJob TitleEmailPhoneMobileAdministrative<br>ContactRequest User<br>AccountEdit1, TestTest1@gmail.com✓✓✓✓                                                                                                    | Kame Job Title Email Phone Mobile Administrative Request User Edit Delete<br>, Test Test1@gmail.com ✓ ✓ ✓                                                                                                    | Register oupprier. Contacts ()                                                                      |                                            |                                |              | <u>B</u> ack              | Ne <u>x</u> t Save for La | iter Submit | <u>C</u> ancel |
| Name     Job Hue     Finan     Prione     Mobile     Contact     Account       1, Test     Test1@gmail.com     ✓     ✓     ✓                                                                                                    | rest Test1@gmail.com ✓ ✓ I                                                                                                    |                                                                                                    |                                            |                                |              | <u>B</u> ack              | Ne <u>x</u> t Save for La | iter Submit | <u>C</u> ancel |
|                                                                                                    |                                                                                                    | Enter at least one contact.                                                                         | 🚽 Wrap                                     |                                |              | <u>B</u> ack              | Ne <u>x</u> t Save for La | iter Submit | <u>C</u> ancel |
| Columna lidder I                                                                                                    | lumns Hidden 5                                                                                                    | Enter at least one contact.<br>Actions ▼ View ▼ Format ▼ + Create ✓ Edit 💥 Delete 🔟 Freeze 📓 Detach |                                            | Title Email                    | Phone Mobile | Administrative            | Request User              |             |                |
| Commiss modelli p                                                                                                    |                                                                                                    | Enter at least one contact.<br>Actions ▼ View ▼ Format ▼ + Create                                   |                                            |                                | Phone Mobile | Administrative<br>Contact | Request User<br>Account   | Edit        | Delete         |

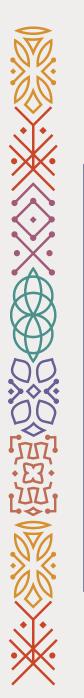

11- Click on "+ Create", to add site address.

12- Fill out the Address Information.

| کی کی کی کی کی کی کی کی کی کی کی کی کی ک                                 |                                                                                                    |       |                            | ۵_                 | (j) s        |
|--------------------------------------------------------------------------|----------------------------------------------------------------------------------------------------|-------|----------------------------|--------------------|--------------|
| Powered by ( الله المركان ا                                              |                                                                                                    |       |                            |                    |              |
|                                                                          | Q                                                                                                    |       |                            |                    |              |
|                                                                          | Company Contacts <b>Addresses</b> Commercial Bank Products and Guidelines Review<br>Details Documents Accounts Services |       |                            |                    |              |
| Register Supplier: Addresses                                             |                                                                                                    |       | <u>B</u> ack Ne <u>x</u> t | Save for Later Sub | nit <u>C</u> |
| inter at least one address.<br>Actions ▼ View ▼ Format ▼ <b>+ Create</b> | ze 🛗 Detach 📣 Wrap                                                                                                    |       |                            |                    |              |
|                                                                          |                                                                                                    |       |                            |                    |              |
| Address Name Address                                                     |                                                                                                    | Phone | Address Purpose            | Edit               | Dele         |

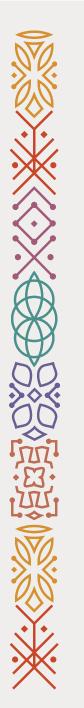

13- Click on Actions then Add Row.

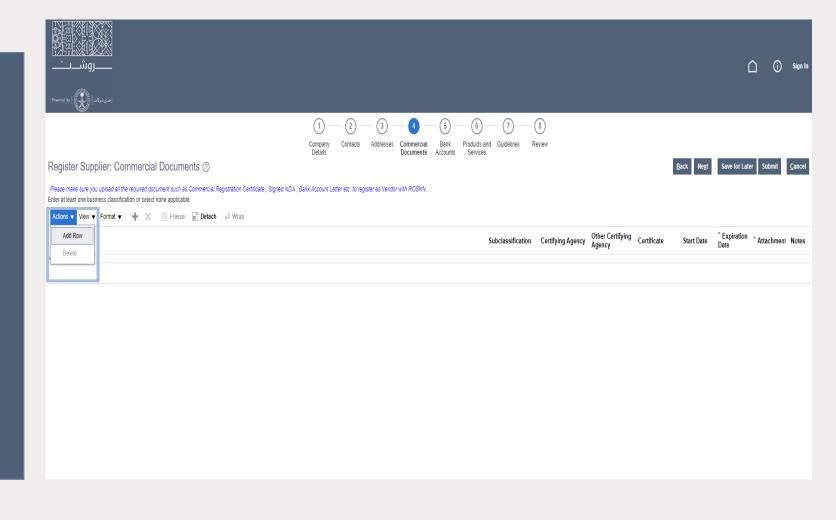

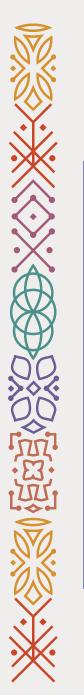

14- Select the document that you want to add.

15- Fill out the required fields (Expiration Date).

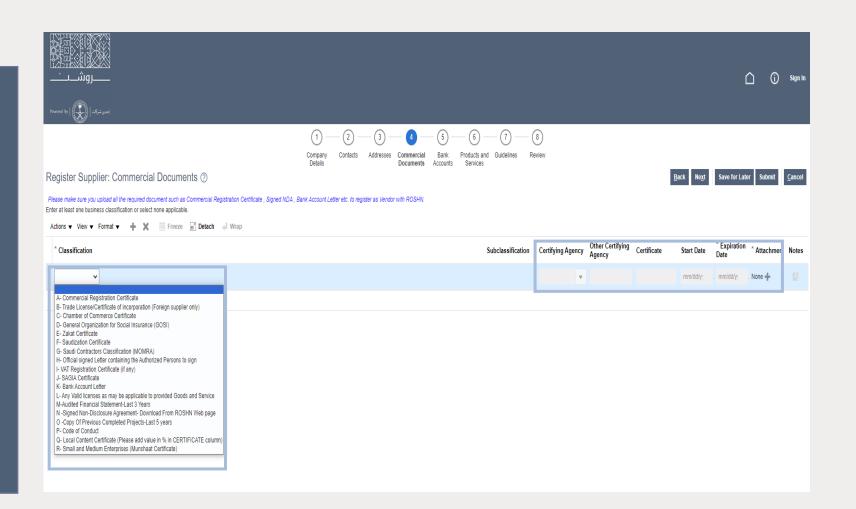

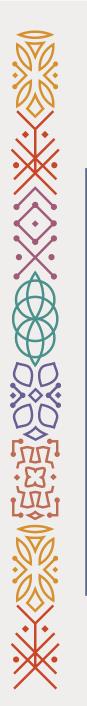

## 16- Click on "+ Create", to add bank account.

| rurned by الکی الم                                                                                 |                             |            |      |   |                                  |        |          |      |                            |                    | (j) Sign         |
|----------------------------------------------------------------------------------------------------|-----------------------------|------------|------|---|----------------------------------|--------|----------|------|----------------------------|--------------------|------------------|
| levered by   ( 💭 )   احدى شركات                                                                    |                             |            |      |   |                                  |        |          |      |                            |                    |                  |
|                                                                                                    | <b>~</b>                    | - <b>·</b> | <br> | 6 | 6 7                              | - 8    |          |      |                            |                    |                  |
|                                                                                                    | Company<br>Details          | Contacts   |      |   | oducts and Guideline<br>Services | Review |          |      |                            |                    |                  |
| Register Supplier: Bank Accounts ⑦                                                                 | 2000                        |            |      |   |                                  |        |          |      | <u>B</u> ack Ne <u>x</u> t | Save for Later Sub | mit <u>C</u> anc |
| Enter at least one bank account, please make sure you upload the bank account document as attachme | nt under Commercial Documen | ts section |      |   |                                  |        |          |      |                            |                    |                  |
| Actions 🔻 View 🔻 Format 🗙 🕂 Create 🖉 Edit 💥 Delete 🏾 Freeze 🛒 Detac                                |                             |            |      |   |                                  |        |          |      |                            |                    |                  |
| Account Number                                                                                     |                             |            |      |   |                                  | BAN    | Currency | Bank |                            | Edit               | Delete           |
| o data to display.                                                                                 |                             |            |      |   |                                  |        |          |      |                            |                    |                  |
| Columns Hidden 8                                                                                   |                             |            |      |   |                                  |        |          |      |                            |                    |                  |
|                                                                                                    |                             |            |      |   |                                  |        |          |      |                            |                    |                  |
|                                                                                                    |                             |            |      |   |                                  |        |          |      |                            |                    |                  |
|                                                                                                    |                             |            |      |   |                                  |        |          |      |                            |                    |                  |
|                                                                                                    |                             |            |      |   |                                  |        |          |      |                            |                    |                  |
|                                                                                                    |                             |            |      |   |                                  |        |          |      |                            |                    |                  |
|                                                                                                    |                             |            |      |   |                                  |        |          |      |                            |                    |                  |

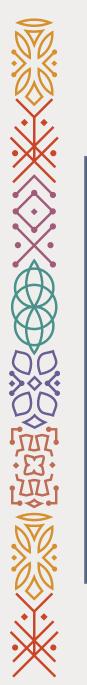

17- Click on Select and Add to add the products or services that your company provides.

|                                                                                                    |                        | û î Sign In                     |
|----------------------------------------------------------------------------------------------------|------------------------|---------------------------------|
| Company Contacts Addresses Commercial Bank Products and Guidelines Review Details Contacts Addresses Commercial Bank Products and Guidelines Review Services<br>Enter at least one products and services category.<br>Actions  View  Format  Security Format  Freeze  Detach  Wrap | <u>B</u> ack Negt Save | for Later Submit <u>C</u> ancel |
| Category Name                                                                                                    | Description            | Remove                          |
|                                                                                                    |                        |                                 |

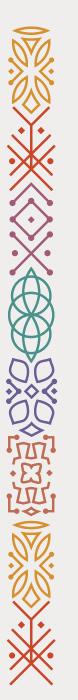

18- Select the categories by clicking the expand button
"▶" to choose the right category .

19. Once, you have selected the right category Thick to select " $\checkmark$ ".

20. Then click "Apply" then "OK" to add the selected categories.

|                                                             |                                                | <u>^ - ~ - ~ - ~ - ~ - ~ - ~ - ~ - ~ - ~ - </u> |
|-------------------------------------------------------------|------------------------------------------------|-------------------------------------------------|
| <u>ing</u><br>استریک (                                      | Select and Add: Products and Services X        | 🗋 访 Sign In                                     |
| احدى شركت                                                   | ∡ Search                                       |                                                 |
|                                                             | Category Name Description                      |                                                 |
|                                                             | Search Reset                                   |                                                 |
| Register Supplier: Products and Services                    | View ▼ Format ▼ 🖩 Freeze 🔛 Detach 🚃 📴 📫 斗 Wrap | Back Next Save for Later Submit Cancel          |
| Enter at least one products and services category.          | Select Category Name Description               |                                                 |
| Actions  View  Format  Select and Add  Remove Category Name | L 1- Products                                  | Description Remove                              |
| No data to display.                                         | 🗌 🕨 🎽 1-01 Furniture                           | Description                                     |
|                                                             | 1-02 IT Hardware                               |                                                 |
|                                                             | 2                                              |                                                 |
|                                                             | I-04 Stationery                                |                                                 |
|                                                             | □ ▶ = 1-05 Hospitality                         |                                                 |
|                                                             | □                                              |                                                 |
|                                                             | Perses                                         |                                                 |
|                                                             | □                                              |                                                 |
|                                                             | □                                              |                                                 |
|                                                             | Columns Hidden 1 3                             |                                                 |
|                                                             | Apply OK Cancel                                |                                                 |
|                                                             |                                                |                                                 |

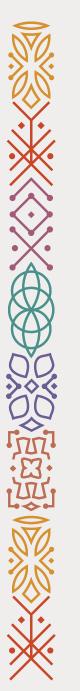

### 21- Fill out the questions.

22- Click Submit.

Completed!

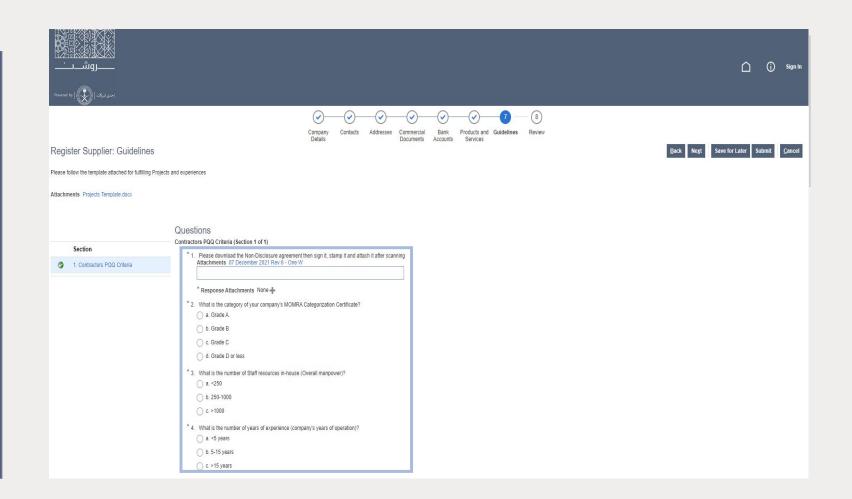

### Vendor's Contact & Address Update User Guide

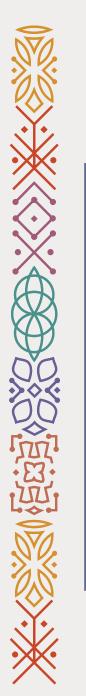

1- Go to ROSHN's website using this link: <u>WWW.ROSHN.SA</u>

2- Click on Opportunities on top of the page.

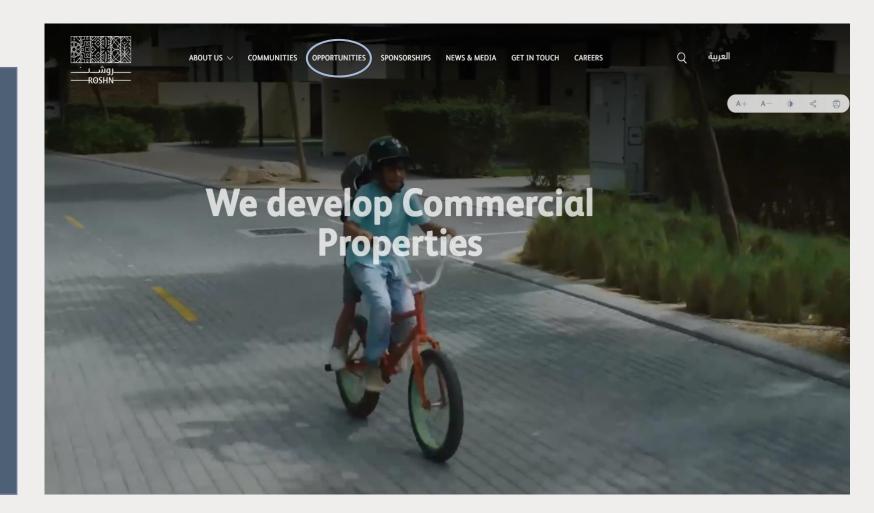

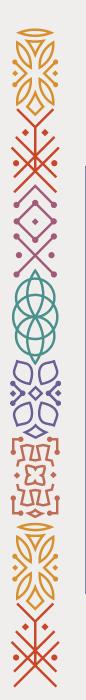

### 3- Click on the check box.

### 4- Click on Sign in.

Next

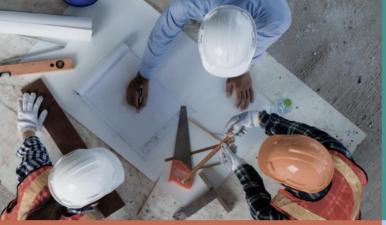

#### Vendors

ROSHN communities are built using modern materials, emerging technologies, and innovative processes. We are looking for national and international suppliers to work with us to ensure that our residents are served by market-leading products that meet their aspirations.

| Vendor's user manual |  |  |
|----------------------|--|--|
|                      |  |  |
|                      |  |  |

<u>Non-Disclosure Agreement</u> (to be signed & submitted)

<u>Label Code of Ethics</u> (to be signed & submittee

I admowledge that I have read, understand and I agree to

#### Sub developers

ROSHN's new communities are massive in scale and complexity. We want to work with the best developers, local and international, to ensure that our strategically located, integrated neighbourhoods offer unrivalled levels of design and quality.

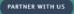

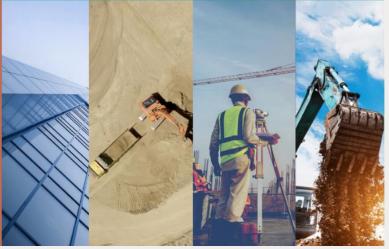

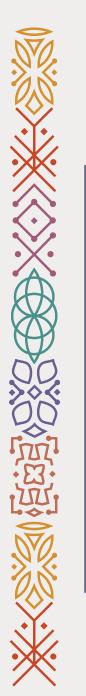

5- Click on Supplier Portal(1).

6- Click on Supplier Portal(2).

Next

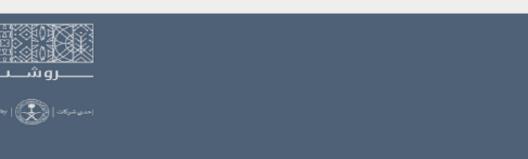

### Good morning, VRM VRM!

| 1<br>Supplier Portal | Tools | Sales | Roshn HCM Reporting | Others |  |
|----------------------|-------|-------|---------------------|--------|--|
| APPS                 |       |       |                     |        |  |
| Supplier Portal      |       | +     |                     |        |  |
| Things to Finis      | sh    |       |                     |        |  |
|                      |       |       |                     |        |  |

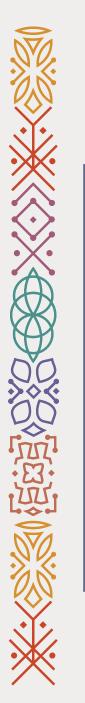

## 7- Go to the bottom of the page.

### 8- Click on Manage Profile.

Next

#### Agreements

<u>Manage Agreements</u>

#### Shipments

- Manage Shipments
- Create ASN
- Create ASBN
- Upload ASN or ASBN
- View Receipts
- View Returns

#### Contracts and Deliverables

- Manage Contracts
- Manage Deliverables

#### Consigned Inventory

- Review Consumption Advices
- Review Consigned Inventory
- Review Consigned Inventory Transactions

#### Invoices and Payments

- Create Invoice
- Create Invoice Without PO
- View Invoices
- View Payments

#### Negotiations

- · View Active Negotiations
- Manage Responses

#### Qualifications

- Manage Questionnaires
- View Qualifications

#### Company Profile

#### Manage Profile

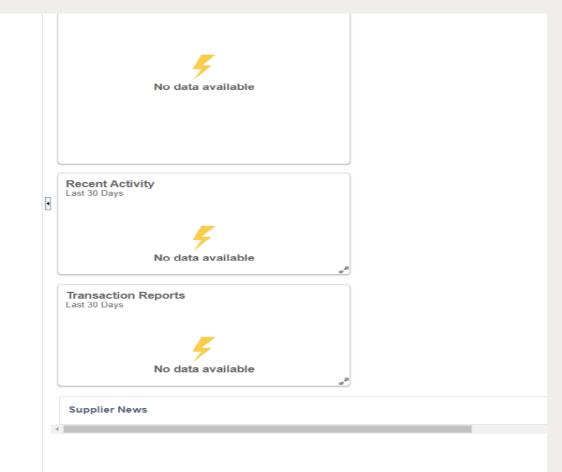

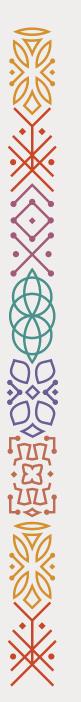

## 9- Click on Edit (see the screenshot).

10- Click on Addresses or Contacts. \*Note: (please be sure that there is a valid contact info /address).

| روش<br>است شرکات   روش                                                                                                    |                                                                         |                    |
|----------------------------------------------------------------------------------------------------|-------------------------------------------------------------------------|--------------------|
| Company Profile ②                                                                                                    |                                                                         | Edit D <u>o</u> ne |
| Last Change Request 190003<br>Request Status Processed                                                                      | Requested By VRM, VRM Change XX<br>Description<br>Request Date 10/17/21 | 1                  |
| Organization Details Tax Identifiers Addresses Contact                                                                      | s Payments Business Classifications Products and Services               |                    |
| ⊿ General                                                                                                    |                                                                         |                    |
| Company VRM                                                                                                    | Tax Organization Type Corporation                                       |                    |
| Supplier Number 11170                                                                                                    | Status Active                                                           |                    |
| Supplier Type                                                                                                    | Attachments None                                                        |                    |
| <ul> <li>Identification</li> <li>D-U-N-S Number</li> <li>Customer Number</li> <li>SIC</li> <li>Corporate Profile</li> </ul> | National Insurance<br>Number<br>Corporate Web Site                      |                    |
| Year Established                                                                                                    | Chief Executive Title                                                   |                    |
| Mission Statement                                                                                                    | Chief Executive Name                                                    |                    |

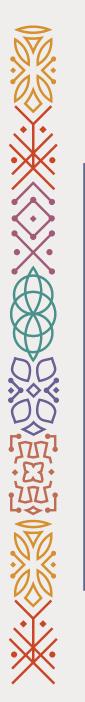

11- Click on Create if you want to add new contact person's info or Edit if you want to update the current contact person's info.

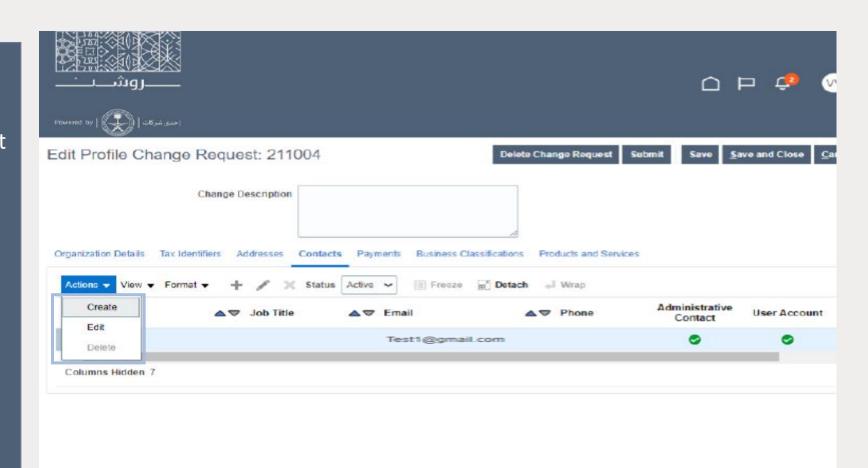

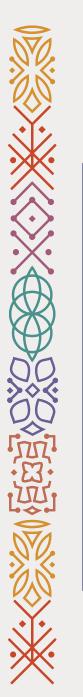

12- Fill in the required textfelid (First name, Last Name,Mobile, Phone and Email).

13- Click Ok.

Next

| ککی کالگی کار<br>                                                                                      |                                     |                                  |                                     |                          |
|----------------------------------------------------------------------------------------------------|-------------------------------------|----------------------------------|-------------------------------------|--------------------------|
| Edit Contact: VRM VRM                                                                                  |                                     |                                  |                                     | ×                        |
| Salutation Mr.                                                                                         | -                                   | Phone                            | •                                   |                          |
| * First Name VRM                                                                                       |                                     | * Mobile                         | 966 🔻 0 5                           | 39970099                 |
| Niddle Name                                                                                            |                                     | Fax                              | -                                   |                          |
| * Last Name VRM                                                                                        |                                     | Email                            |                                     |                          |
| Job Title                                                                                              |                                     | Status /                         | Active 🐱                            |                          |
| ativ Administrative contact                                                                            | st.                                 |                                  |                                     |                          |
| A Contact Addresses                                                                                    |                                     |                                  |                                     |                          |
| Actions View View Format View 🗮 📃                                                                      | Freeze 🗭 Detach 🚽 Wra               | Þ                                |                                     |                          |
| M. No data to display.                                                                                 |                                     | Phone                            | Address Purpose                     | Status                   |
| Columns Hidden 5                                                                                       |                                     |                                  |                                     |                          |
| User Account     Active      User Name     Data Access      Actions      View      Format      X     E | III Freeze 📆 Detach 📣 Vi            | irap                             |                                     |                          |
|                                                                                                    | Description                         |                                  |                                     |                          |
| Supplier Accounts Receivable Specialist                                                                | Manages invoices and payments for   | or the supplier company. Primar  | y tasks include submitting invoice  | s as well as tracking in |
| Supplier Bidder                                                                                        | Sales representative from a potenti | al supplier responsible for resp | onding to requests for quote, req   | uests for proposal, requ |
| Supplier Customer Service Representative                                                               | Manages inbound purchase orders     | and communicates shipment a      | activities for the supplier company | . Primary tasks includ 🖕 |
|                                                                                                    |                                     |                                  |                                     |                          |
|                                                                                                    |                                     |                                  |                                     | OK Cancel                |
|                                                                                                    |                                     |                                  |                                     |                          |

-ROSHN-

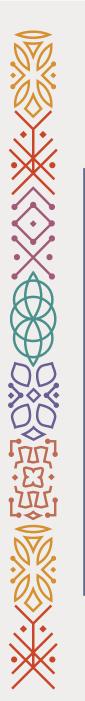

14- Add comment in the text field.

15- Click on submit.

Completed!

|                     | إحدى:                |                           |                                                          |                           | ⊐ <i>Ç</i> ≉ (        |    |
|---------------------|----------------------|---------------------------|----------------------------------------------------------|---------------------------|-----------------------|----|
| dit Profile Cha     | inge Request: 211004 | 6                         | Delete Change Request St                                 | ubmit Save <u>S</u> av    | ve and Close <u>C</u> | an |
| rganization Details | Change Description   | tacts Payments Business C | 1           lassifications         Products and Services | 2                         |                       |    |
| Actions • View •    | Format ▼ + ✓ × Sta   | ttus Active ✔ III Freeze  | E Detach → Wrap                                          | Administrative<br>Contact | User Account          |    |
| Name                |                      |                           |                                                          | 0                         | 0                     |    |
| Name<br>VRM>, VRM   |                      |                           |                                                          |                           |                       |    |
|                     |                      |                           |                                                          |                           |                       |    |
| VRM>, VRM           |                      |                           |                                                          |                           |                       |    |
| VRM>, VRM           |                      |                           |                                                          |                           |                       |    |

### Vendor's Documents Update User Guide

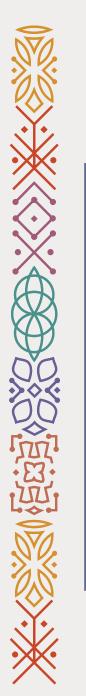

1- Go to ROSHN's website using this link: <u>WWW.ROSHN.SA</u>

2- Click on Opportunities on top of the page.

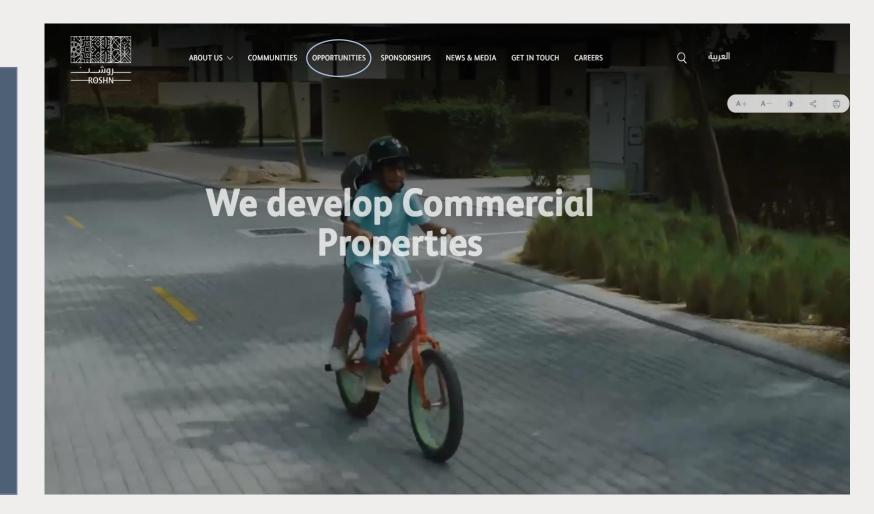

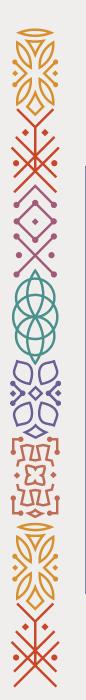

### 3- Click on the check box.

### 4- Click on Sign in.

Next

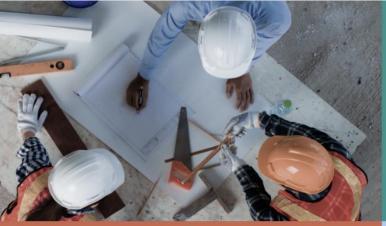

#### Vendors

ROSHN communities are built using modern materials, emerging technologies, and innovative processes. We are looking for national and international suppliers to work with us to ensure that our residents are served by market-leading products that meet their aspirations.

#### 🛃 <u>Vendor's user manual</u>

Jon-Disclosure Agreement (to be signed & submitted)

#### ▲ Code of Ethics (to be signed & submitted)

I advnowledge that I have read, understand and I agree

#### Sub developers

ROSHIN's new communities are massive in scale and complexity. We want to work with the best developers, local and international, to ensure that our strategically located, integrated neighbourhoods offer unrivalled levels of design and quality.

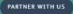

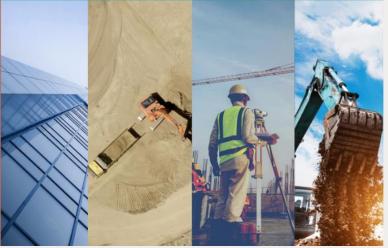

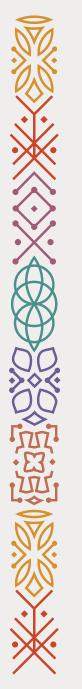

Note: Please skip this page if you DO NOT see this error message when you login to your account. If you do see the error message, ignore it and click on Home icon (()) on top of the page to go to the main page.

Next

| روش<br>اسینیاد ( 💭   Presed by | ¢ ∞~ |
|--------------------------------|------|
|                                |      |

Welcome, VRM VRM ②

A Line Manager Dashboard

access denied for user to path /shared/Human Capital Management/\_portal/Line Manager Dashboard/dashboard layout.

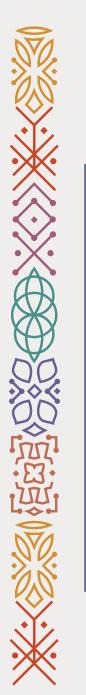

5- Click on Supplier Portal(1).

6- Click on Supplier Portal(2).

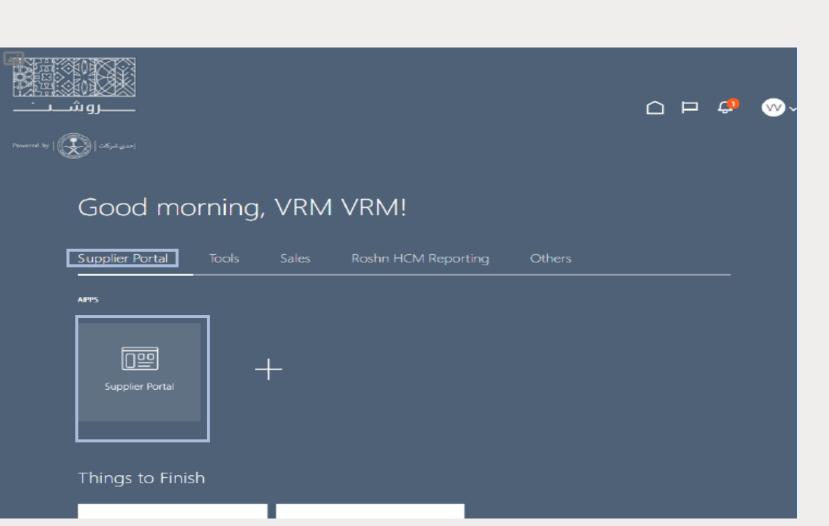

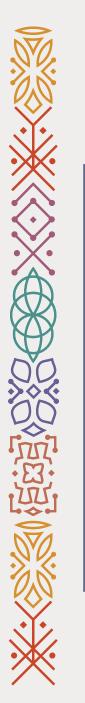

## 7- Go to the bottom of the page.

### 8- Click on Manage Profile.

Next

#### Agreements

<u>Manage Agreements</u>

#### Shipments

- Manage Shipments
- Create ASN
- Create ASBN
- Upload ASN or ASBN
- View Receipts
- View Returns

#### Contracts and Deliverables

- Manage Contracts
- Manage Deliverables

#### Consigned Inventory

- · Review Consumption Advices
- Review Consigned Inventory
- Review Consigned Inventory Transactions

#### Invoices and Payments

- Create Invoice
- Create Invoice Without PO
- View Invoices
- View Payments

#### Negotiations

- · View Active Negotiations
- Manage Responses

#### Qualifications

- Manage Questionnaires
- View Qualifications

#### Company Profile

#### Manage Profile

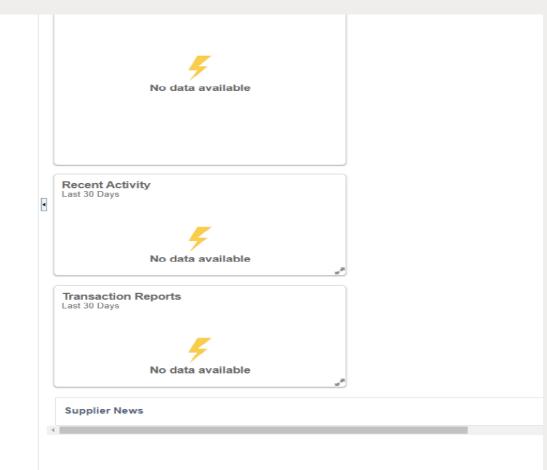

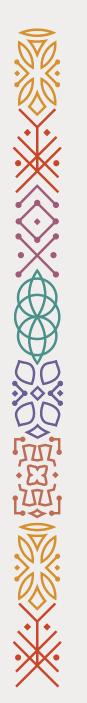

9- Click on Edit (see the screenshot).

| سروش   verwerd by                                      |                                                                         | <b>₽</b> ∞~        |
|--------------------------------------------------------|-------------------------------------------------------------------------|--------------------|
| Company Profile ②                                      |                                                                         | Edit D <u>o</u> ne |
| Last Change Request 190003<br>Request Status Processed | Requested By VRM, VRM Change XX<br>Description<br>Request Date 10/17/21 |                    |
| Organization Details Tax Identifiers Addresses Cont    | tacts Payments Business Classifications Products and Services           |                    |
| ⊿ General                                              |                                                                         |                    |
| Company VRM                                            | Tax Organization Type Corporation                                       |                    |
| Supplier Number 11170                                  | Status Active                                                           |                    |
| Supplier Type                                          | Attachments None                                                        |                    |
| Identification                                         |                                                                         |                    |
| D-U-N-S Number                                         | National Insurance<br>Number                                            |                    |
| Customer Number                                        | Corporate Web Site                                                      |                    |
| SIC                                                    |                                                                         |                    |
| Corporate Profile                                      |                                                                         |                    |
| Year Established                                       | Chief Executive Title                                                   |                    |
| Mission Statement                                      | Chief Executive Name                                                    |                    |

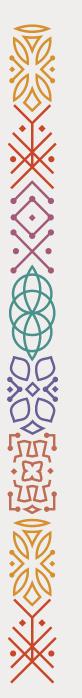

10- Select the certificate that you want to update.

## 11- Fill in the other required fields.

12- Upload a copy of the selected certificate.

13- Click on Submit.

Completed!

| ـــــــــــــــــــــــــــــــــــــ                                                              |                 |                            |                    |            |                       | Ċ,    |
|----------------------------------------------------------------------------------------------------|-----------------|----------------------------|--------------------|------------|-----------------------|-------|
| evered by   🛞   Laus to la                                                                         |                 |                            |                    |            |                       |       |
| dit Profile Change Request: 202003                                                                 |                 |                            | Delete Change Requ | est Submit | Save <u>S</u> ave and | Close |
| Change Description                                                                                 |                 | <u> </u>                   |                    | <u>4</u>   |                       |       |
| Organization Details Tax Identifiers Addresses Contacts Payments Busine                            | iess Classifica | etions Products and S      | ervices            |            |                       |       |
| Actions - View - Format - + 💥 🏢 Froozo 🔛 Detach 📣 V                                                | Wrap            |                            |                    |            |                       |       |
| Actions View View Format + X Froozo Detach V<br>Classification Subclassification Status Certifying |                 | Other Certifying<br>Agency | Certificate        | Start Date | * Expiration<br>Date  | * At  |
|                                                                                                    |                 |                            | Certificate        | m/d/yy     | Date                  | * Att |
| Classification Subclassification Status Certifying                                                 |                 |                            | Certificate        |            | Date                  |       |

### Vendor's Supplier's Bank Account Update User Guide

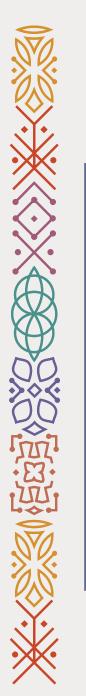

1- Go to ROSHN's website using this link: <u>WWW.ROSHN.SA</u>

2- Click on Opportunities on top of the page.

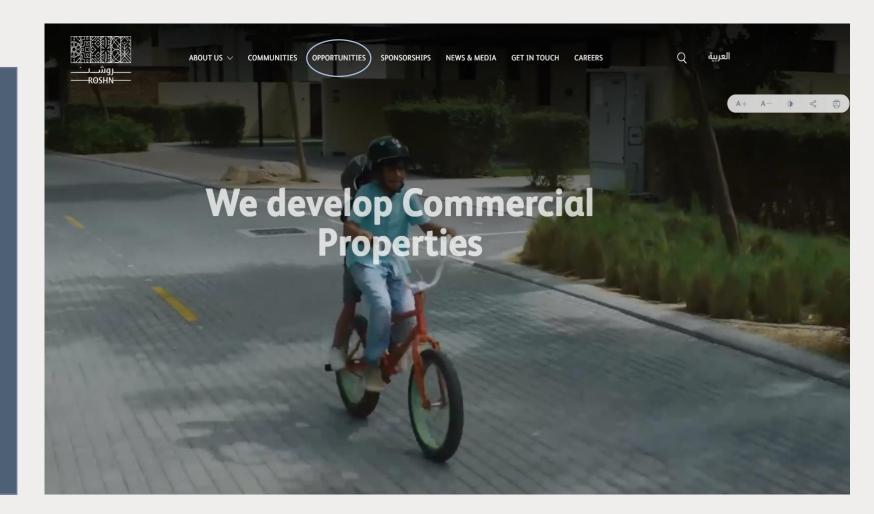

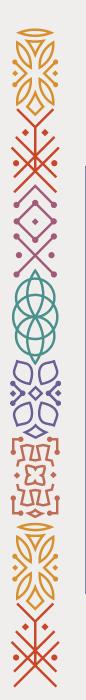

### 3- Click on the check box.

### 4- Click on Sign in.

Next

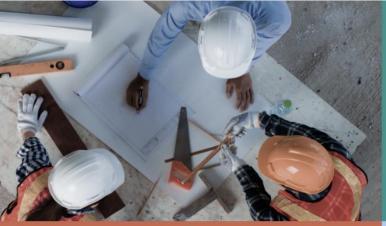

#### Vendors

ROSHN communities are built using modern materials, emerging technologies, and innovative processes. We are looking for national and international suppliers to work with us to ensure that our residents are served by market-leading products that meet their aspirations.

#### 🛃 <u>Vendor's user manual</u>

Jon-Disclosure Agreement (to be signed & submitted)

#### ▲ Code of Ethics (to be signed & submitted)

I advnowledge that I have read, understand and I agree

#### Sub developers

ROSHIN's new communities are massive in scale and complexity. We want to work with the best developers, local and international, to ensure that our strategically located, integrated neighbourhoods offer unrivalled levels of design and quality.

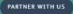

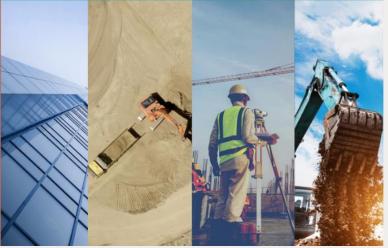

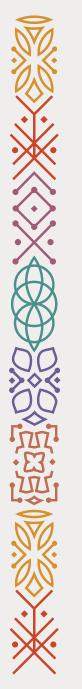

Note: Please skip this page if you DO NOT see this error message when you login to your account. If you do see the error message, ignore it and click on Home icon (()) on top of the page to go to the main page.

Next

| روش<br>اسینیاد ( 💭   Presed by | ¢ ∞~ |
|--------------------------------|------|
|                                |      |

Welcome, VRM VRM ②

A Line Manager Dashboard

access denied for user to path /shared/Human Capital Management/\_portal/Line Manager Dashboard/dashboard layout.

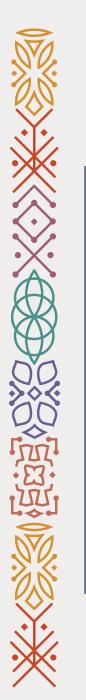

5- Click on Supplier Portal(1).

6- Click on Supplier Portal(2).

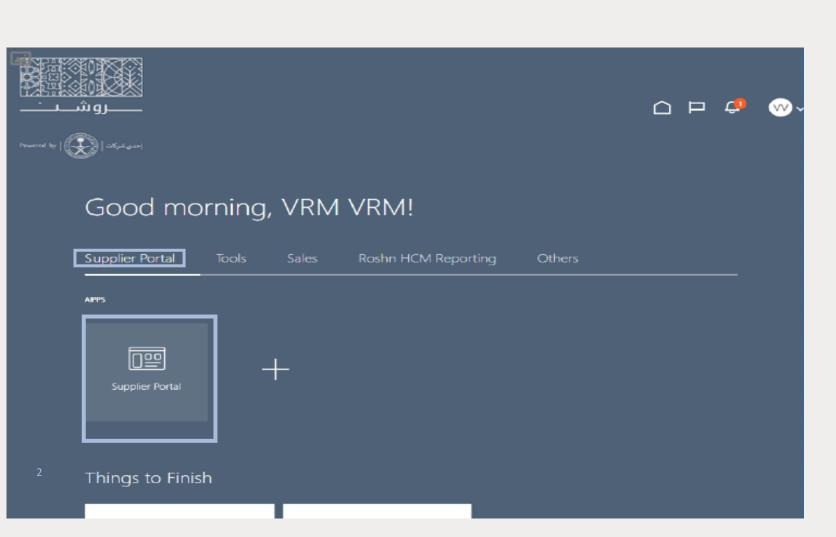

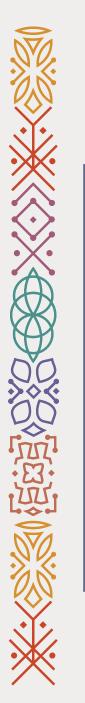

## 7- Go to the bottom of the page.

### 8- Click on Manage Profile.

Next

#### Agreements

<u>Manage Agreements</u>

#### Shipments

- Manage Shipments
- Create ASN
- Create ASBN
- Upload ASN or ASBN
- View Receipts
- View Returns

#### Contracts and Deliverables

- Manage Contracts
- Manage Deliverables

#### Consigned Inventory

- · Review Consumption Advices
- Review Consigned Inventory
- Review Consigned Inventory Transactions

#### Invoices and Payments

- Create Invoice
- Create Invoice Without PO
- View Invoices
- View Payments

#### Negotiations

- · View Active Negotiations
- Manage Responses

#### Qualifications

- Manage Questionnaires
- View Qualifications

#### Company Profile

#### Manage Profile

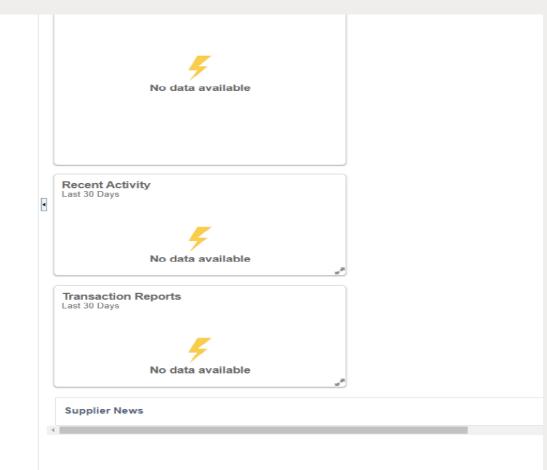

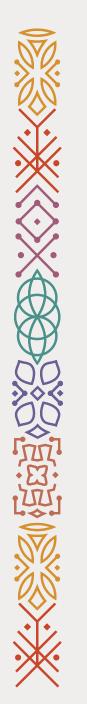

9- Click on Edit (see the screenshot).

| سروش الا                                               |                                                                         | 4      | <b>v</b> ~    |
|--------------------------------------------------------|-------------------------------------------------------------------------|--------|---------------|
| Company Profile ②                                      |                                                                         | Edit L | ) <u>o</u> ne |
| Last Change Request 190003<br>Request Status Processed | Requested By VRM, VRM Change XX<br>Description<br>Request Date 10/17/21 |        | z             |
| Organization Details Tax Identifiers Addresses         | Contacts Payments Business Classifications Products and Services        |        |               |
| ⊿ General                                              |                                                                         |        |               |
| Company VRM                                            | Tax Organization Type Corporation                                       |        |               |
| Supplier Number 11170                                  | Status Active                                                           |        |               |
| Supplier Type                                          | Attachments None                                                        |        |               |
| Identification                                         |                                                                         |        |               |
| D-U-N-S Number                                         | National Insurance<br>Number                                            |        |               |
| Customer Number                                        | Corporate Web Site                                                      |        |               |
| SIC                                                    |                                                                         |        |               |
| Corporate Profile                                      |                                                                         |        |               |
| Year Established                                       | Chief Executive Title                                                   |        |               |
| Mission Statement                                      | Chief Executive Name                                                    |        |               |

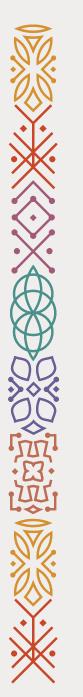

10- Click on (+) (see the screenshot).

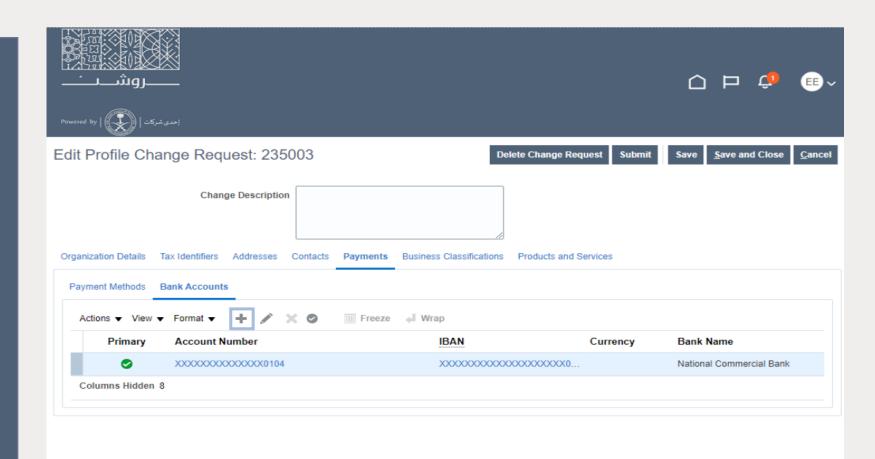

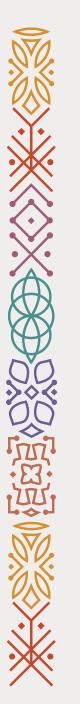

11- Click on Submit (see the screenshot).

Completed!

| نې کې کې کې کې کې کې کې کې کې کې کې کې کې                                                                                         |                                                                                             |
|----------------------------------------------------------------------------------------------------|---------------------------------------------------------------------------------------------|
| احدی شرکات   🙀 ا                                                                                                    |                                                                                             |
| dit Profile Change Request: 235003                                                                                                | Delete Change Request         Submit         Save         Save and Close         Categories |
| Change Description                                                                                                    |                                                                                             |
|                                                                                                    |                                                                                             |
| rganization Details Tax Identifiers Addresses Contacts Payn Payment Methods Bank Accounts                                         | eents Business Classifications Products and Services                                        |
| Payment Methods Bank Accounts                                                                                                    | eents Business Classifications Products and Services                                        |
| Payment Methods Bank Accounts                                                                                                    |                                                                                             |
| Payment Methods     Bank Accounts       Actions ▼ View ▼ Format ▼ +                                                               | reeze 🚽 Wrap                                                                                |
| Payment Methods     Bank Accounts       Actions <ul> <li>View</li> <li>Format</li> <li>Formary</li> <li>Account Number</li> </ul> | reeze 🚽 Wrap<br>IBAN Currency Bank Name                                                     |

### tank You for Being a Valued ROSHN Supplier

### Vendor Relation Management

Don't hesitate to contact us if you have any questions or inquires: VRM@roshn.sa 9200 22288